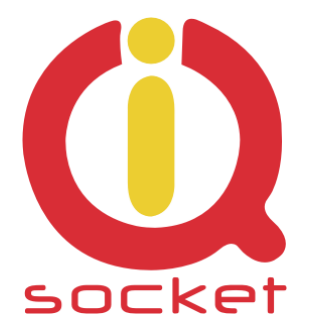

# **Intelligent power sockets IQsocket / IQSW-GSMIP**

**…makes your life more comfortable** 

# **Uživatelský manuál**

## **IQSW-GSMIP**

**firmware documentation v.1.0 (for firmware v1.0)** 

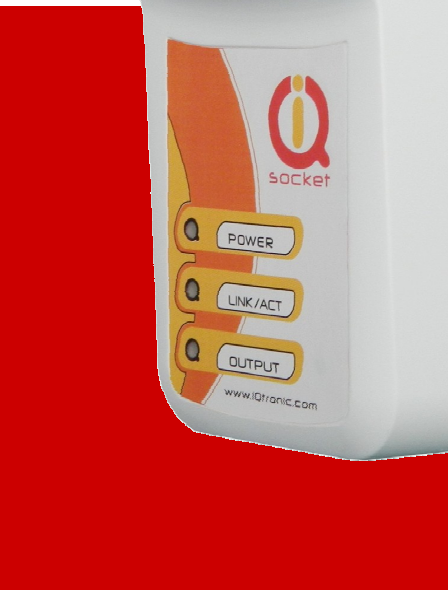

**Uživatelský manuál www.IQtronic.com** 

#### **Obsah**

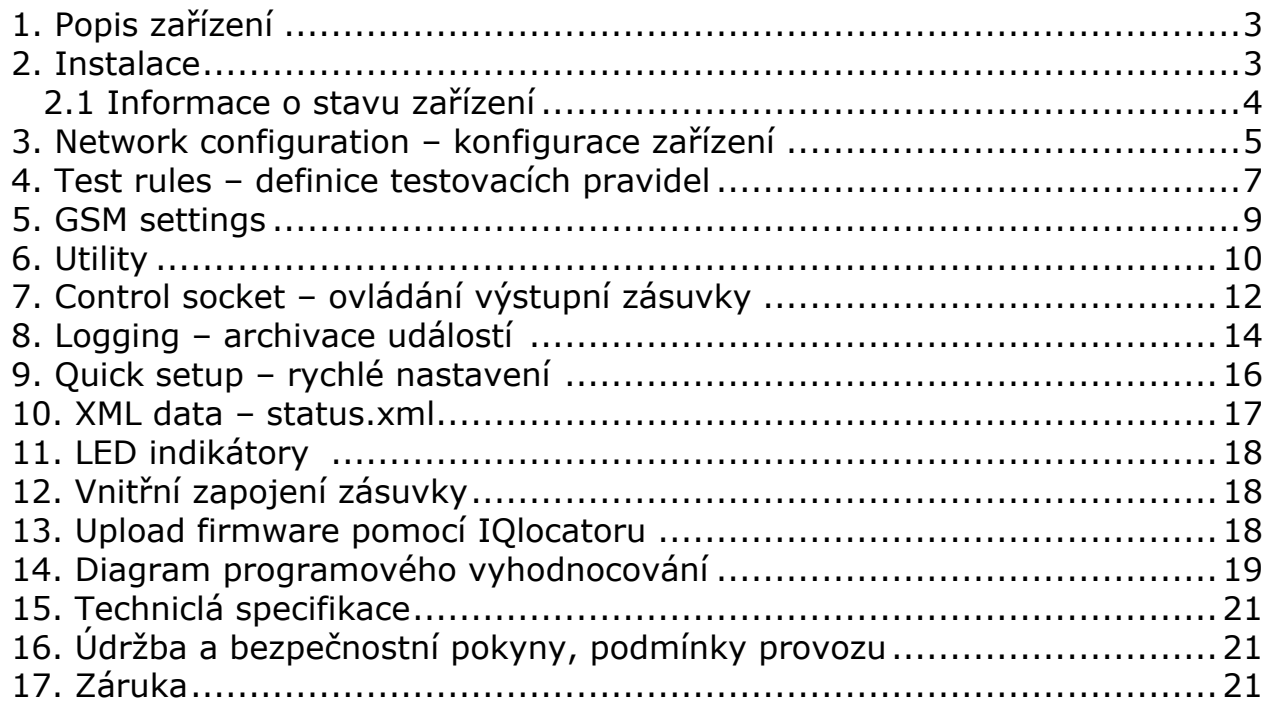

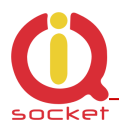

## **1. Popis zařízení**

**IQSW-GSMIP** je zařízení pro automatické hlídání funkce a restartování zařízení připojených do výstupu 230VAC, umožňuje také manuální zapínání a vypínání výstupní zásuvky.Je vybaven jedním ethernetovým rozhraním se správou pomocí HTTP a SNMP. Navíc je opatřem GSM rozhraním pro ovládání výstupní zásuvky pomocí SMS či prozvoněním. Obsahuje funkci PING , která umožňuje monitorovat ethernet rozhraní pomocí GSM sítě.

Výstupem zařízení je zásuvka 230V s maximální proudovou zátěží 16A.

Veškeré změny stavu výstupní zásuvky jsou ukládány do logu.

IQsocket IQSW-GSMIP nabízí tyto aplikační možnosti:

- Manuální ovládání výstupní zásuvky
- Ovládání pomocí HTTP.
- Automatické ovládání dle vyhodnocení ztrátovosti.
- Automatické ovládání pomocí plánovače.
- **Ovládání pomocí GSM, SMS, prozvoněním**
- **Diagnostika rozhraní ethernet PING pomocí GSM**

#### **2. Instalace**

Připojíme zařízení k napájení 230VAC

Připojíme propojovacím kabelem, který je součástí dodávky,porty RJ45 počítače a konektoru na spodní straně zařízení, viz. obr.

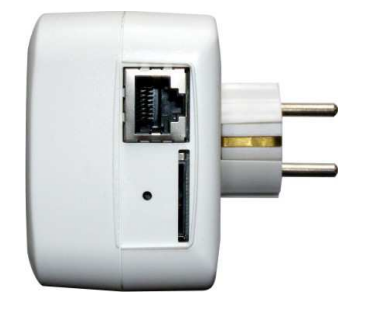

Nastavíme na sítové kartě PC , ke které je zařízení připojené :

192.168.0.11, maska 255.255.255.0

Továrně nastavená (defaultní) ip adresa zařízení je 192.168.0.100

Spustíme WWW prohlížeč s výchozí ip:

 $\leftarrow$   $\leftarrow$   $\leftarrow$  ( $\circ$  192.168.0.100

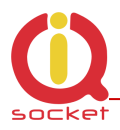

## **2.1. Informace o stavu zařízení**

Objeví se informační stránka GSMIP SOCKETu.

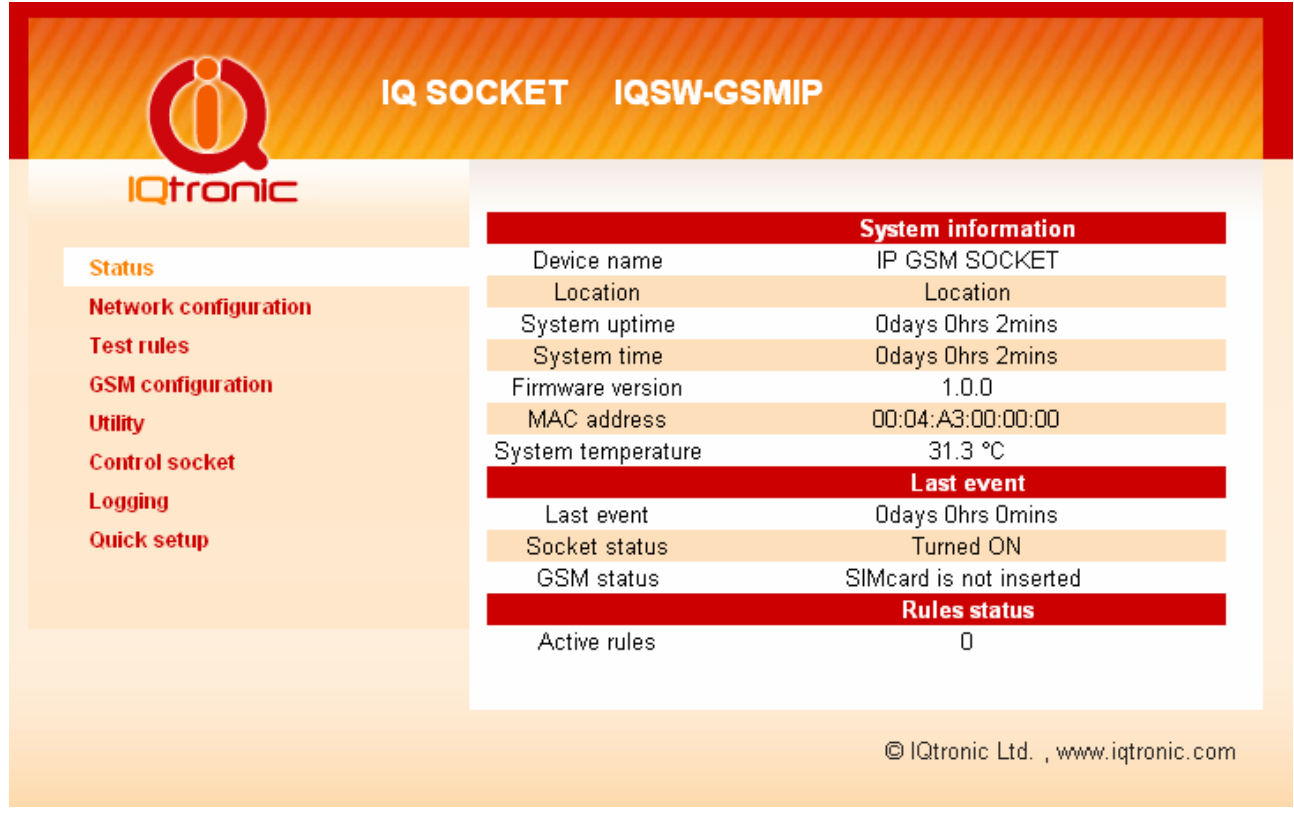

**System information** – systémové informace zařízení.

*Device name* - název zařízení pro snadné vyhledání v síti.

**Location** –umístění zařízení pro snadné vyhledání v síti.

*System time up* - čas běhu zařízení.

*Firmware version* - verze firmwaru zařízení.

**MAC address** – MAC adresa zařízení – unikátní identifikační číslo dané výrobcem.

**System temperature** – systémová teplota vnitřní elektroniky.

*Last event -* Poslední datum/čas změny stavu výstupní zásuvky.

*Socket status –* **Turned ON** – zapnuto, **Turned OFF** – vypnuto.

*GSM status –* GSM is disabled: GSM volba není aktivována SIMcard is not inserted: SIM není vložena SIMcard is not ready: Probíhá inicializace modulu. Searching ... : Hedání sítě Logged in, Signal : GSM v sítí s kvalitou signálu...

**Rules status** – Informace o testovacích pravidlech , pro automatické hlídání je nutné jej nastavit , viz kapitola statistika testovacíh pravidel.

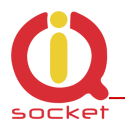

V pravém sloupci nalezneme odkazy na jednotlivé menu:

#### **3. Network configuration – konfigurace zařízení**

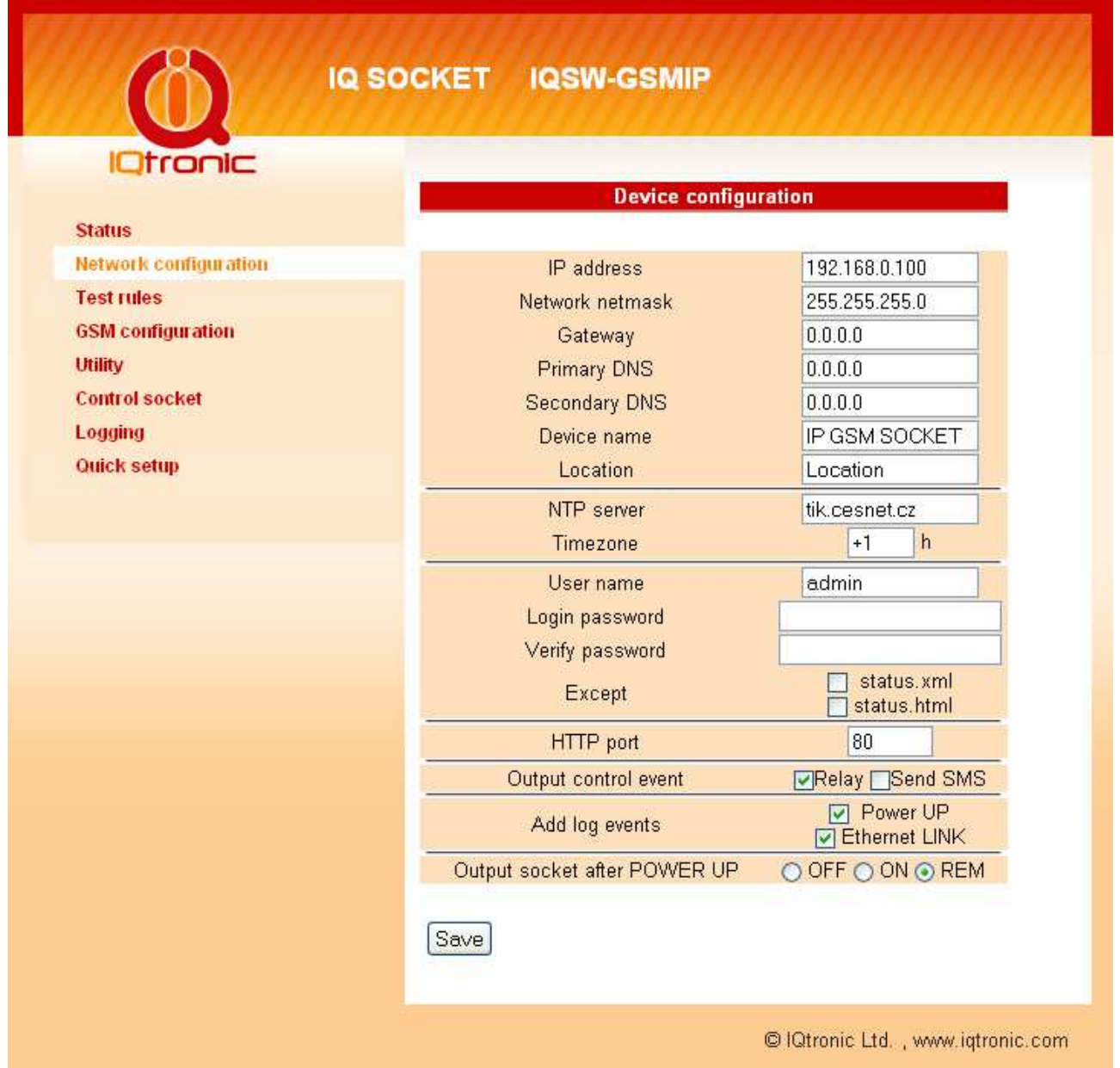

**IP address** - ip adresa pro konfiguraci , zároveň slouží jako zdrojová pro odesílání paketů **ICMP.** 

**Network netmask –** síťová maska, standardně 255.255.255.0 pokud je zařízení v celé síti rozsahu C.

**Gateway** – brána, slouží pro dostupnost a správu zařízení ze sítí z jiného rozsahu, dale je využívána k navazování spojení na doménový server DNS,

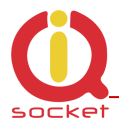

časový server NTP a pro odesílání testovacích ICMP paketu v případě že cílová adresa (Destination address) je z jiného rozsahu.

**Primary a secondary DNS** – ip adressy doménových serverů, jsou nutné v případě používání NTP a ICMP PING testovacích paketů na zadanou doménu. **NTP server** – jméno serveru , ze kterého je získáván aktuální čas pomocí protokolu NTP.

**Timezone -** zadává se v rozsahu + nebo - počet hodin, jedná se o korekci při přechodu času, případně pokud NTP server zásílá aktuální čas posunutý o danou časovou zónu.

**User name -** Uživatelské jméno cheme-li přistupovat na zařízení se zabezpečením.

**Login password -** uživatelské heslo, zobrazují se \* místo vepisovaných znaků z důvodu utajení.

**Verify password** – vkládá se stejně jako Login password pro ověření správnosti.

**Except –** výjimka, na kterou se nebude vztahovat zabezpečené přihlášení. Bude se zobrazovat vždy bez hesla pokud je tato volba zaškrtnuta.

Vztahuje se jen na úvodní informační stranu zařízení **Status.html** a **Status.xml** s daty pro další zpracování.

**HTTP port** – volba portu pro přístup pomocí protokolu HTTP, stadnardně je to port 80, případě port forwardu je možné změnit na jiný.

**Output control event** – v případě vyhodnocení testovacích pravidel proved změnu stavu výstupní zásuvky – **Relay**, připadně pošli SMS **Send SMS.** 

**Add log events -** *Power UP*, po každém zapnutí napájení zažízení je tato informace uložena do LOG souboru, je-li získán aktuální čas a tato volba je zaškrtnutá.

*Ethernet LINK* – po zvolení se do LOG souboru zapisuje informace o fyzickém spojení s ETHERNET zařízením, na které je připojeno.

**Output socket after POWER UP -** Stav výstupní zásuvky po zapnutí zařízení k napájení. OFF – vupnutá, ON – zapnutá, REM - dle stavu před vypnutím z napájení.

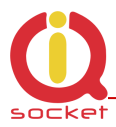

#### **4. Test rules – Definice testovacích pravidel.**

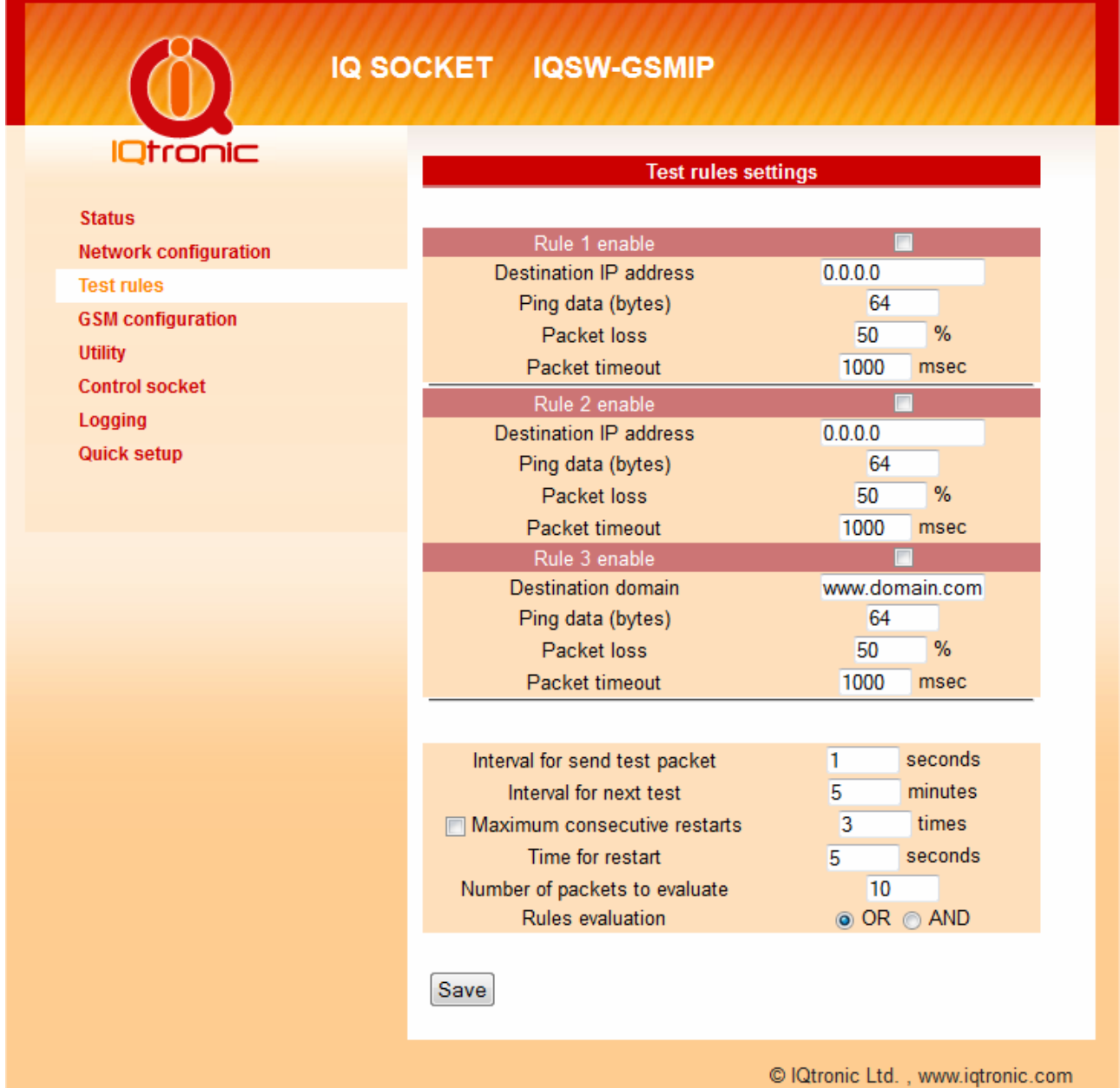

V tomto menu je možné nastavit pravidla pro automatické testování konkrétních zařízení – respektive jejich IP address případně doménového jména.Umožňuje provádět současně testy až na 3 zařízení, 2 dle IP adresy (Rule1 a 2), dle doménového jména (Rule 3).

**Rule X enable** – povolení zasílání testovacích paketů

**Destination IP address** – cílová ip adresa, na kterou se posílají testovací pakety ICMP.

**Destination domain** – cílová doména , pro správnou funkci musí být definován DNS server a korektní Gateway.

**Ping data –** délka dat v testovacím ICMP paketu, rozsah 32 až 1460 **Packet loss** – maximální povolená ztrátovost v %

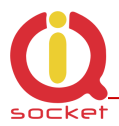

**Packet timeout –** čas, do kterého musí přijít odpověď, pokud přijde později, je považován za ztracený. Je-li nastavena 0, povařuje se za tento čas **Interval for send test packet.** 

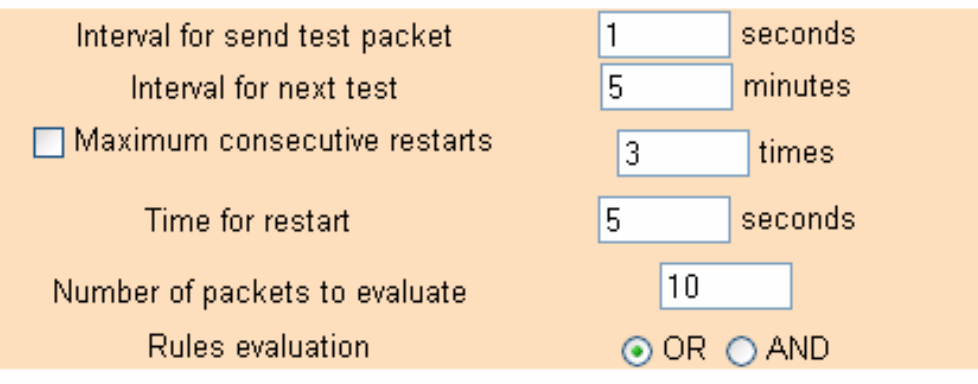

**Interval for send test packet –** časový interval v sekundách pro posílání testovacích paketů, rozsah 2 – 20

**Interval for next test** - časový interval v minutách pro spuštění dalšího testu, po startu zařízení, nebo pokud došlo k události při testu minulém. Rozsah 2 – 30.

**Maximum consecutive restarts** – Počet restartování zařízení připojeného k výstupní zásuvce v případě , že testovací IP adresa je nadále nedostupná. Zamezí se neustálého restartování připojeného zařízení k výstupní zásuvce. Rozsah 1 -10.

**Time for restart** – doba, po kterou je změněn stav výstupní zásuvky. Rozsah  $1 - 60.$ 

**Number of packets to evaluate** – počet odeslaných testovacích paketů po kterém následuje výpočet ztrátotovosti a provedení zvolené akce – RESTART nebo poslání SMS.

#### **Rules evaluation** –

*AND* – zásuvka je restartována pokud je ztrátovost překročena u všech zadaných pravidel.

*OR* **-** zásuvka je restartována pokud je ztrátovost překročena u některého ze zadaných pravidel.

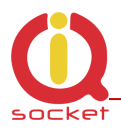

#### **5. GSM configuration**

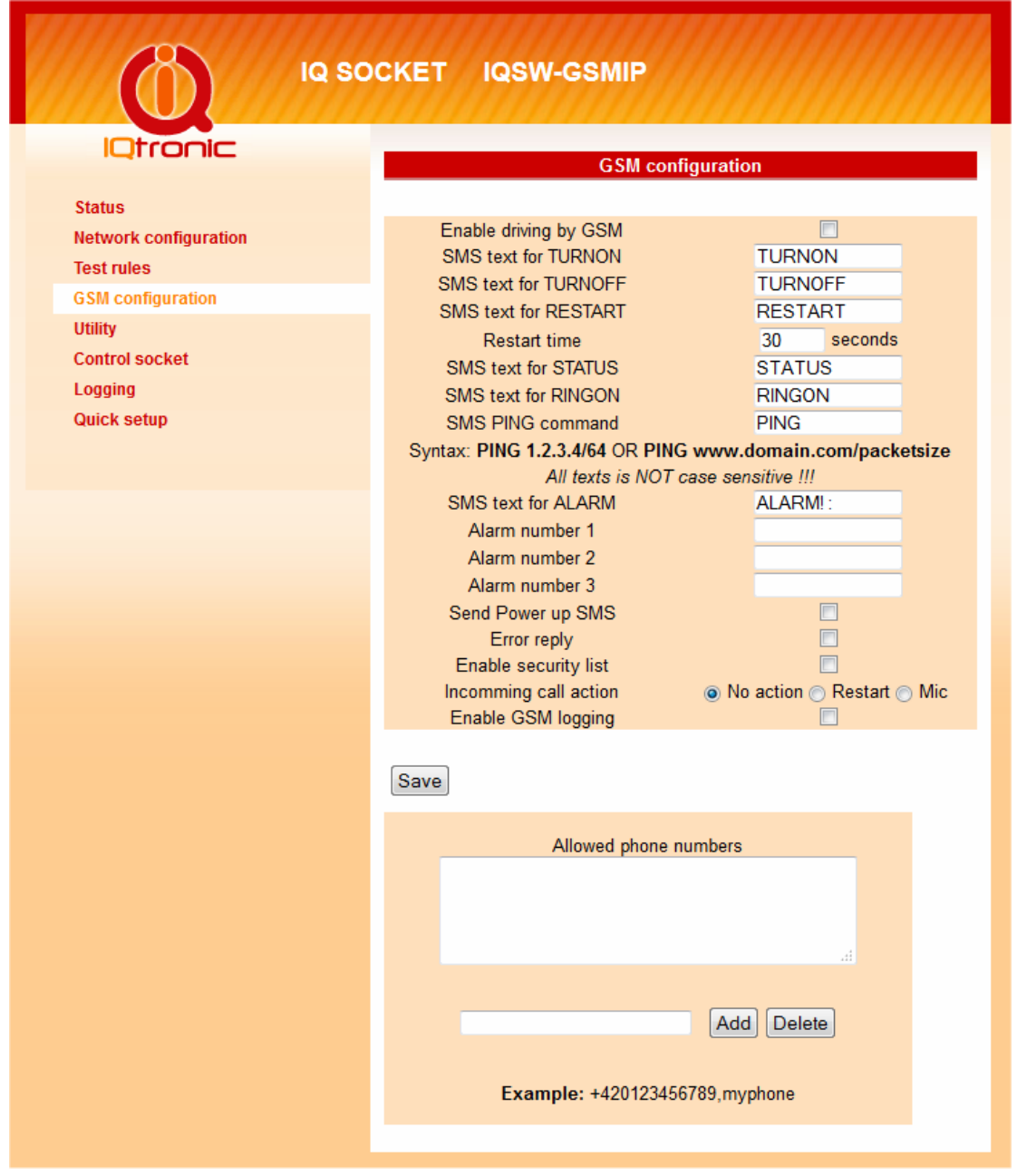

*Enable driving by GSM* **-** povolení GSM rozhraní.

*SMS text* - textové aliasy pro ovládání, max. délka 20 znaků.

*Alarm number* - čísla, na které se posílá alarm.

*Send Power up SMS* - posílá SMS po naběhnutí zařízení.

*Error reply* - zasílání chybových SMS.

*Enable security list* - povolení konkrétních čísel pro ovládání.

*Incomming caal action* - po prozvnonění proveď zvolenou akci.

*Enable GSM logging* - při povolení této funkce budou do logu automaticky zapisovány příchozí volání.

*Allowed phone numbers* - je možné vložit až 300 čísel pro autorizaci.

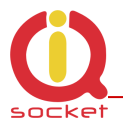

V případě použití SMS PIN 1.2.3.4 obdržíme po daném intervalu cca 10 sek. SMS odpověď

IP GSM SOCKET: Eth: Link, Ping result: 1.2.3.4 data: 32, sent:10, recv: 10, Time: Min=2ms, Max=3ms, Avg=2ms.

Analogicky lze zvolit doménové jméno i velikost dat.

#### **6. Utility**

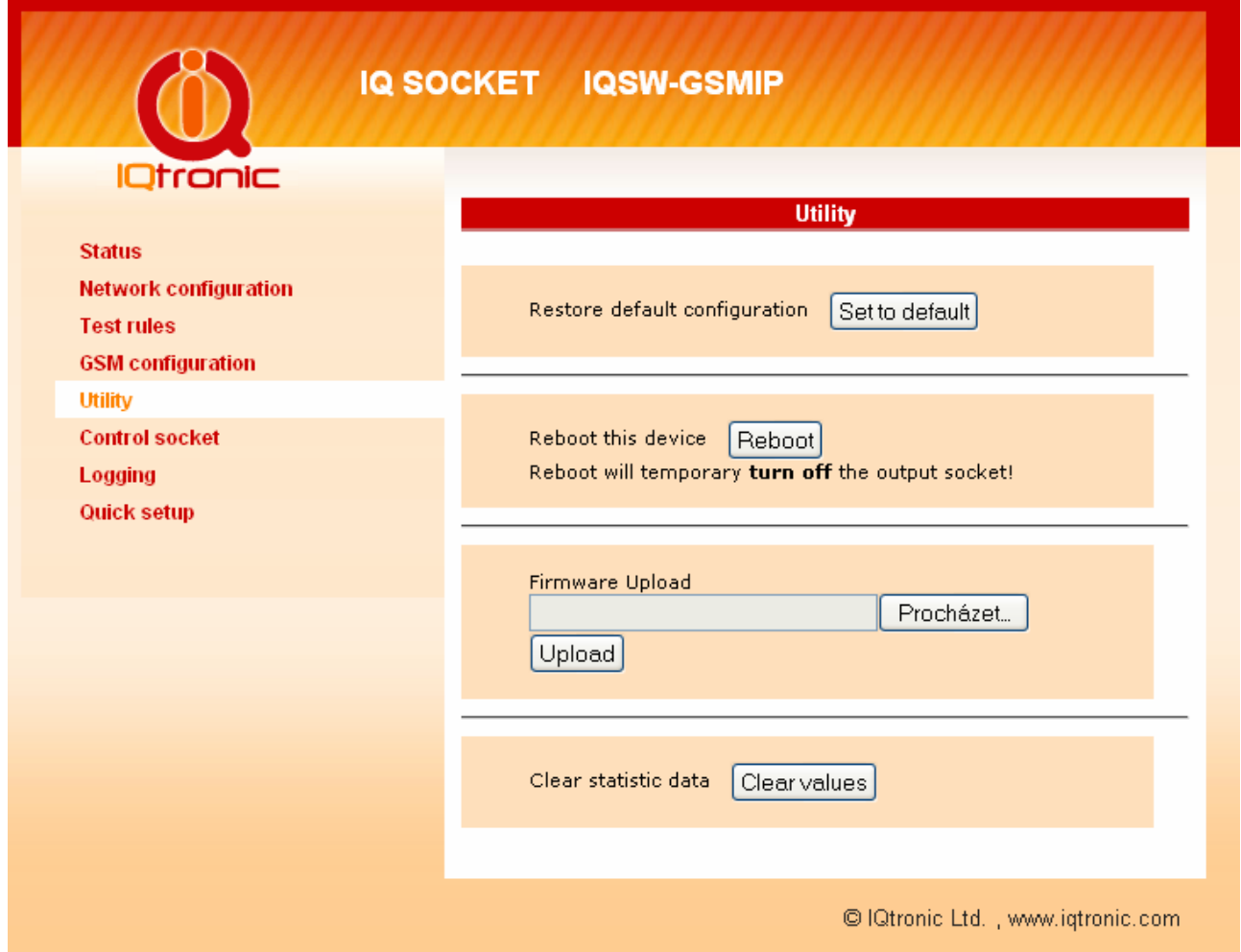

**Restore default configuration** – nastavení původních továrních hodnot. Ve stavovém řádku se zobrazí hláška, **Default values was setting now.**  Po rebooru zařízení se zařízení spustí s stímto nastavením.

**Reboot this device -** způsobí restart samotného zařízení.

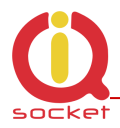

#### **Reboot device!**

The Device will now be rebooting. Please wait 10 seconds for automatic reload.

**Clear statistic data -** vymaže data ze stránky *Status* týkající se **Pravidel/Rules** jakými jsou informace o velikostech paketů, počtu odeslaných a přijatých paketů apod.

Values has ben cleared!

All statistic data has been cleared!

#### **Firmware upload**

Stiskem na *Procházet* vybereme patřičný soubor (aktuálního firmwaru , který chceme aktualizovat) a stiskneme Upload. Pokud aktualizace proběhla úspěšně (trvá přibližne po dobu 50 sekund, kdy se uživateli může zdát ,že zařízení neprojevuje žádnou aktivitu, pouze rychle blíká LINK LED) zobrazí se :

**Uploading successful!** 

The Device will now be reprogrammed using the uploaded firmware file. Please wait 60 seconds for this process to complete, after which you may access these web pages again.

V případě neočekávané chyby:

Please wait 10 seconds for return to main menu.

Upgrade firware je možné provést i pomocí programu **IQlocator**.

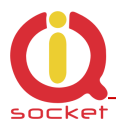

## **7. Control socket – Ovládání výstupní zásuvky.**

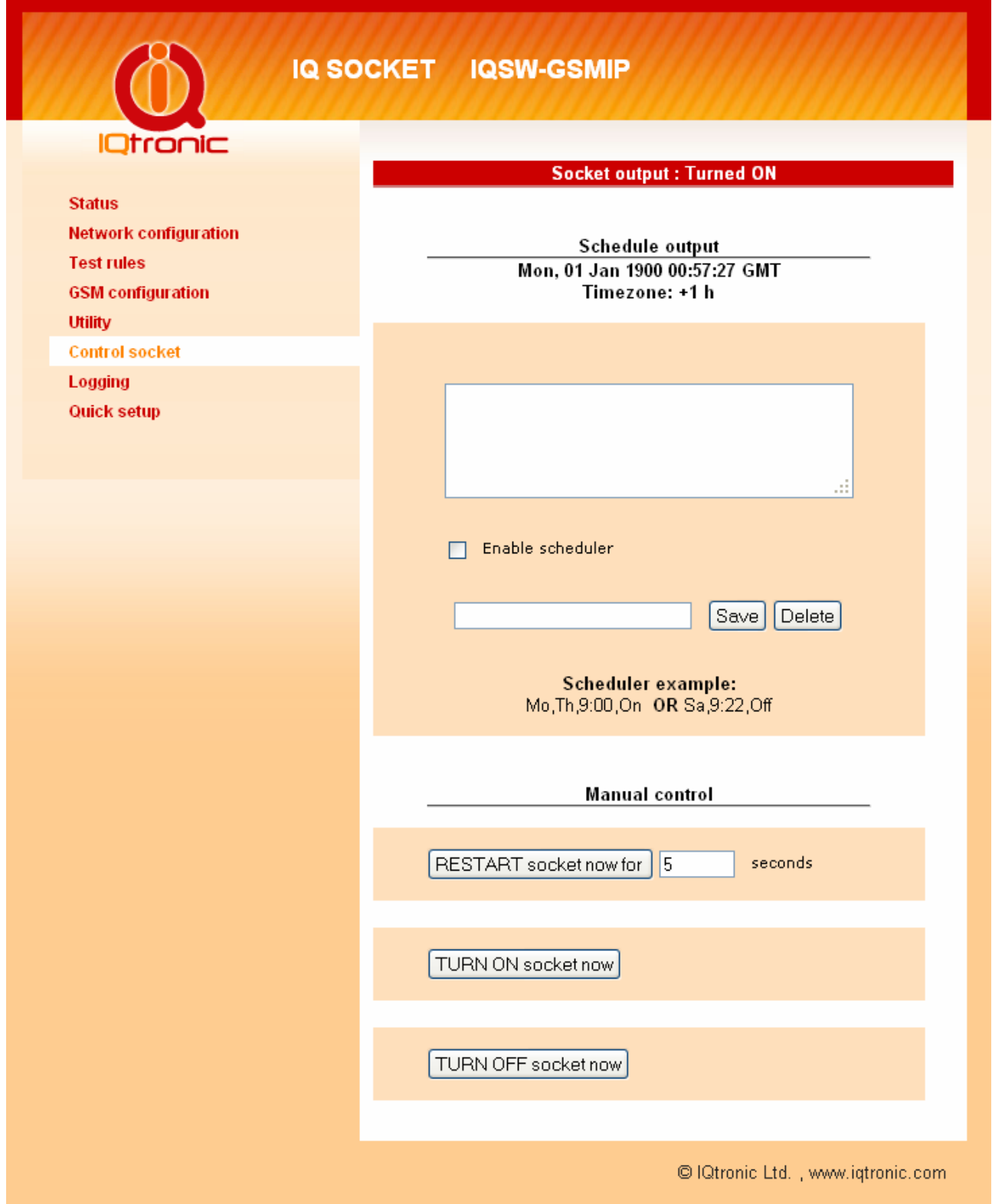

Výstupní zásuvky je možné ovládat pomocí tlačítek manuálně. Trvale zapnout: **TURN ON socket now**  Trvale vypnout: **TURN OFF socket now** 

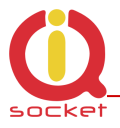

Nebo změnit její stav na definovanout dobu: **RESTART socket now**  Stav zásuky se zobrazuje v horním stavovém řádku.

Zajímavější ovládání přináší plánovač: **Schedule output.**  Jedá se o ovládání zásuvky dle nastaveného časového programu.

Počet jednotlivých nastavení může být až 50 !

Podmínkou funkce je aktuální čas , zobrazuje se v tomto menu, získaný z časového NTP serveru.

Každý vložený řádek udává změnu na nastavenou teplotu po daném čase. To znamená, že stav výstupní zásuvky se změní, vždy v daném čase. Je tedy možné ji současně manuálně ovládat aniž by ji automatika zpetně nastavovala do nastaveného stavu plánovačem. Změna stavu se tedy provede v daném čase jen jednou.

#### **Příklad:**

Vložíme řádek: Mo,Tu,We,Th,Fr,Sa,Su,20:00,Off Stiskneme **Save** Vložíme řádek: Mo,Tu,We,Th,Fr,Sa,Su,21:00,On Zaškrtneme **Enable scheduler** Stiskneme **Save**

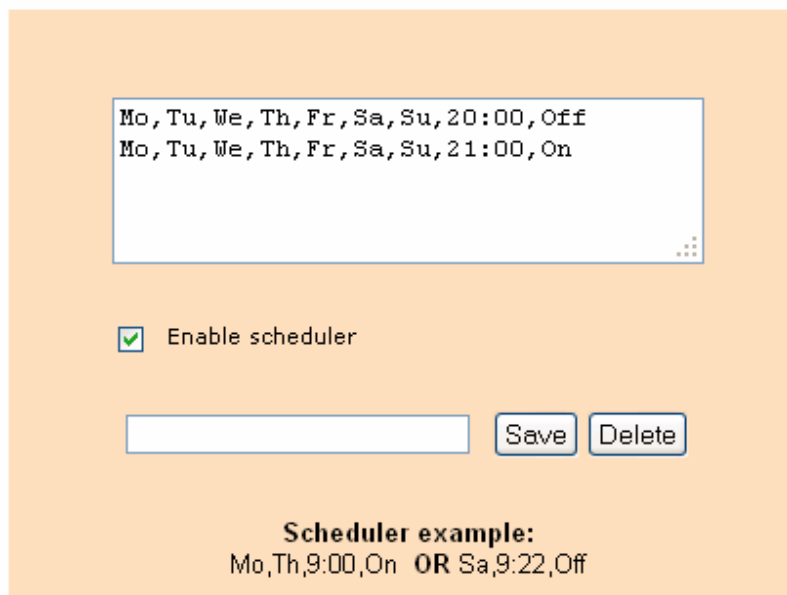

Plánovač tedy každý den výstupní zásuvku vypne ve 20.00 a každý všední den zapne ve 21:00 .

Je možno vložit libovolnou kombinaci dnů, třeba pro víkend takto:

Sa,Su,20:00,Off Sa,Su,21:00,On

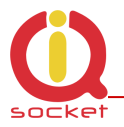

Pro výmaz konkrétního řádku vložíme jeho celé znění a stiskneme Delete. Nebo můžeme vložit jen syntaxi částečnou, ta způsobí výmazání řádku se stejným obsahem zadaného textu.

Chceme-li vymazat vše vložíme text ALL a skiskneme Delete.

#### **8. Logging – archivace událostí.**

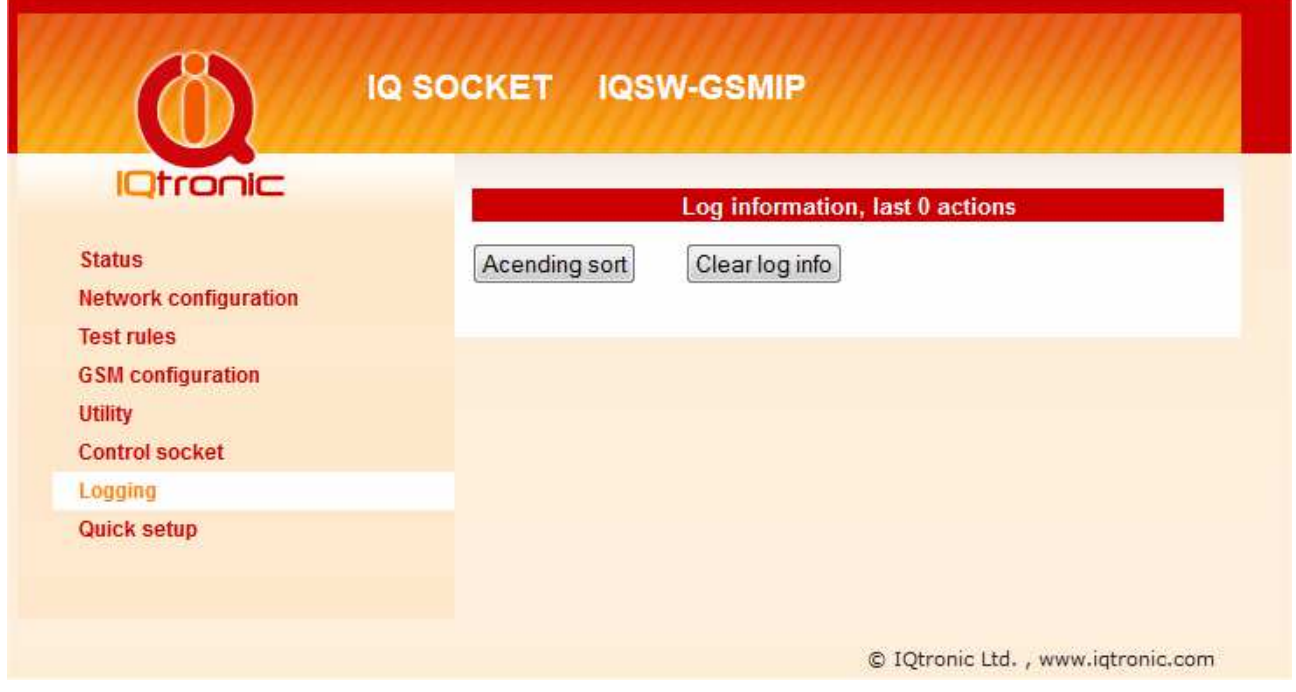

Všechny událostí týkající se změny výstupní zásuvky, aktualizací firmware, volitelně je možné aktivovat archivování připojení zařízení k ETHERNET rozhaní a start zařízení , ten je signalizován 0 – start po připojení k napájení a 1 – reboot zařízení pomocí utility reboot tlačítka.

Vše se zobrazují s aktuálním časem, pokud je získan z NTP serveru, pokud není, logy se zobrazují bez něj, kromě logu uživatelsky definovaných v menu **Network settings.** 

K dispozici je take setřídění dle času a to buď vzestupně – **ascending sort**, kdy se zobrazí shora logy s nejaktuálnější po nejstařší, sestupně **– descending sort**, a nebo postupně - **Normal sort,** kdy aktuální záznam postupně cykluje seshora dolů.

Aktuální log je vyznačen kolatou odrážkou před ním. Maximální počet logů může být až 150, poté se nejstarší přepisují.

Na následujícím obrázku vidíme některé z archivovaných událostí.

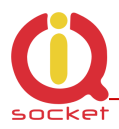

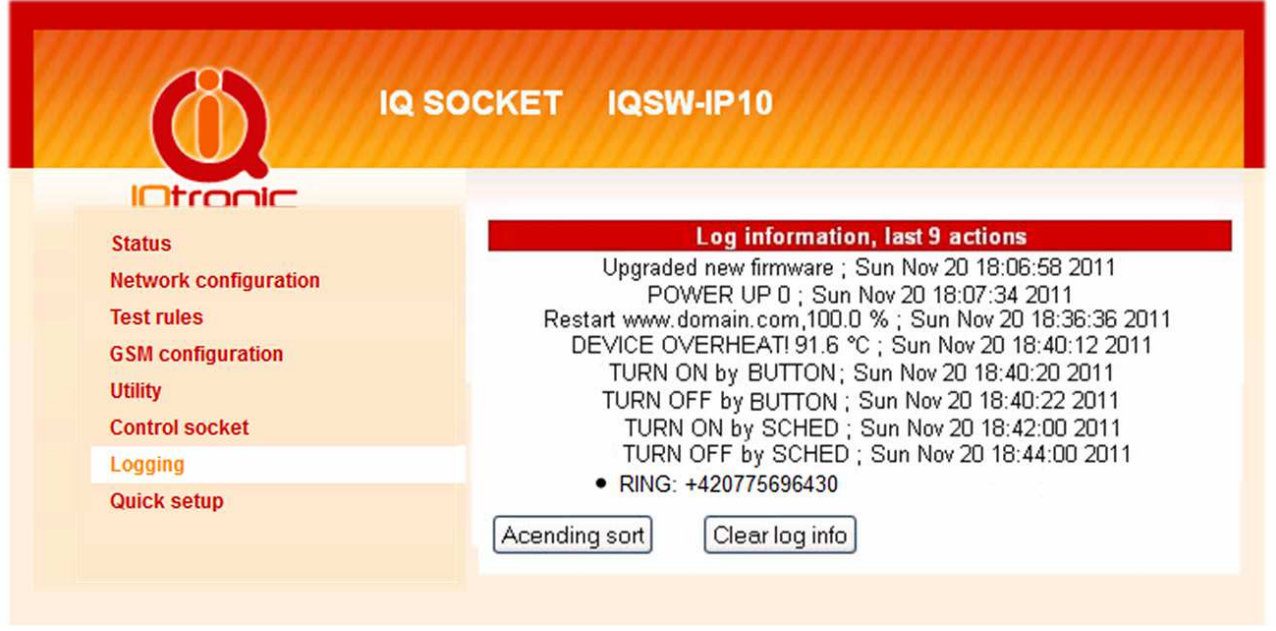

Upgraded new firmware: proběhla aktualizace nového firmware.

POWER UP 0: Zařízení připojeno opětovně k napájení, nebo po upgrade. V případě 1 by to znamenalo manuální REBOOT zařízení. Restart www.domain.com 100% : způsoben restart výstupní zásuvky z důvodu nedostupností serveru s IP adresou domény www.domain.com.

DEVICE OVERHEAT: Přehřátí zařízení, povolený rozsah je 0 - 50°C. TURN ON by BUTTON: výstupní zásuvka zapnuta pomocí mikrotlačítka. TURN OFF by BUTTON: výstupní zásuvka vypnuta pomocí mikrotlačítka. TURN ON by SCHED: výstupní zásuvka zapnuta plánovačem v zadaný čas. TURN OFF by SCHED: výstupní zásuvka vypnuta plánovačem v zadaný čas. RING: V případě nastavení logování GSM událostí, zapisuje příchozí volání.

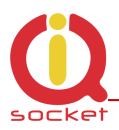

#### **9. Quick setup – rychlé nastavení.**

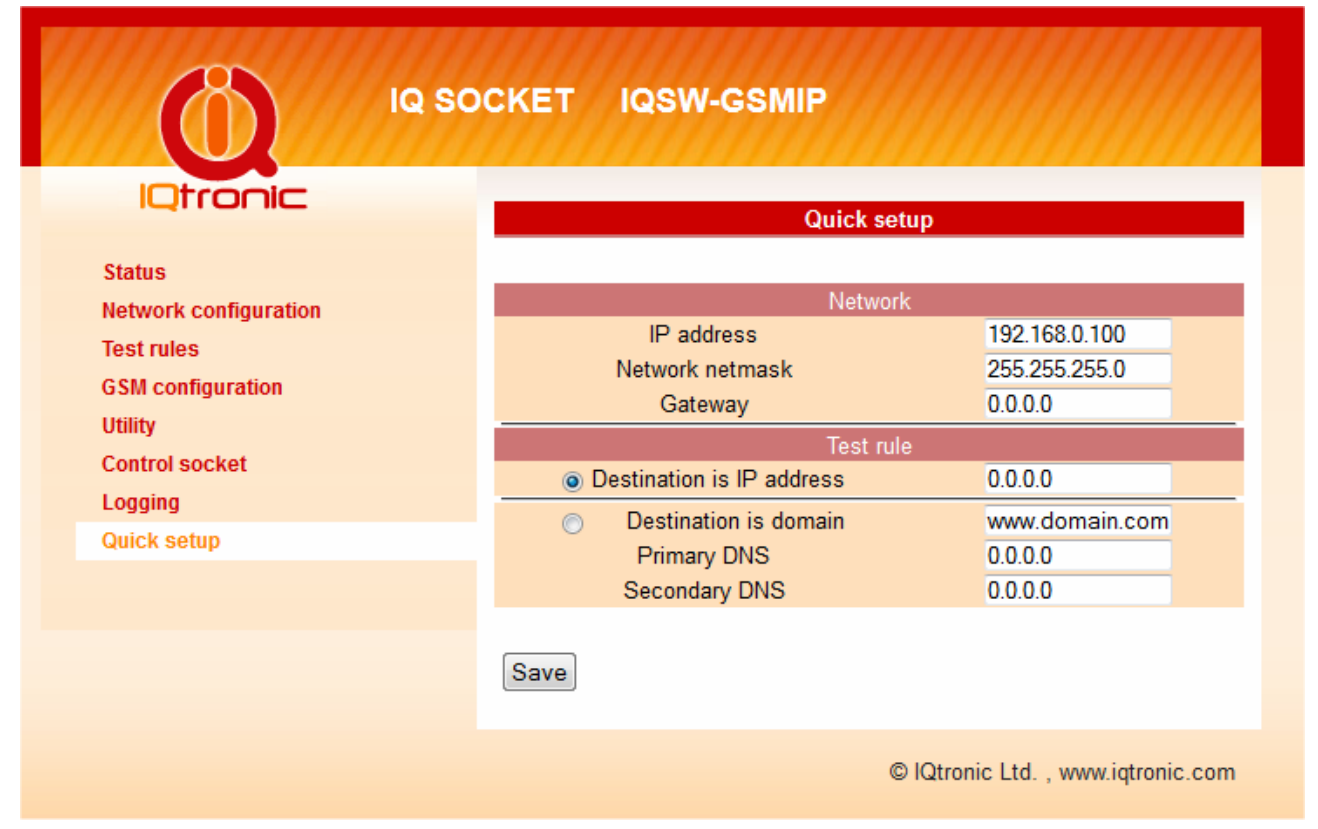

Toto menu slouží k rychlému nastavení správne funkce zařízení, které zvládne i méně zkušený uživatel.

V případě kolizního či chybějícího nastavené se zobrazí ve stavovém řádku hlášení o tomto kolizním nastavení, volbu je pak nutné opakovat dokud nezískáme hlášení o úspěšném nastavení:

Changes has been saved!

Toto nastavení se pak přenese do polí v menu **Test rules** a provede se aktivace těchto pravidel.

Možné chyby jsou:

Error: Gateway must be defined for this ip!

Byla zadána cílová/destination ip adresa , které je z jiného rozsahu sítě, ale brána chybí nebo není korektní.

Error: Destination IP must be defined!

Nebyla zadána cílova/destination ip adresa.

Error: Gateway must be defined for this domain!

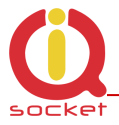

Brána/gateway chybí nebo není korektní, pro doménu je vždy nutná.

Error: Domain name server is not defined!

Pro testování na doménu je nutný rovněž DNS server.

#### **10. XML data - status.xml**

Zařízení obsahuje úvodní stránku rovněž ve formátu XML. Formát je zde:

```
<status>
```

```
 <devname>~device~</devname> 
   <location>~location~</location> 
   <systimeup>~timeup~</systimeup> 
   <systime>~systm~</systime> 
   <fwver>~firm~</fwver> 
   <macaddr>~mac~</macaddr> 
   <systemp>~syst~</systemp> 
   <lastevent>~last~</lastevent> 
   <socket>~relstat~</socket> 
   <rules>~rulc~</rules> 
   <gsmstat>~gsmstat~</gsmstat> 
  \langle ipl \rangle \sim ipl \sim \langle ipl \rangle <evt1>~evt1~</evt1> 
   <evs1>~evs1~</evs1> 
  <pl1>~pl1~</pl1>
  \text{spr1}>prl~\text{x/pr1} <pt1>~pt1~</pt1> 
  <st1>~st1~</st1>
  \langle \text{at1}\rangle \sim \text{at1}\sim \langle \text{at1}\rangle <ip2>~ip2~</ip2> 
   <evt2>~evt2~</evt2> 
   <evs2>~evs2~</evs2> 
   <pl2>~pl2~</pl2> 
   <pr2>~pr2~</pr2> 
   <pt2>~pt2~</pt2> 
   <st2>~st2~</st2> 
   <at2>~at2~</at2> 
   <ip3>~ip3~</ip3> 
   <evt3>~evt3~</evt3> 
   <evs3>~evs3~</evs3> 
   <pl3>~pl3~</pl3> 
   <pr3>~pr3~</pr3> 
   <pt3>~pt3~</pt3> 
   <st3>~st3~</st3> 
   <at3>~at3~</at3> 
</status>
```
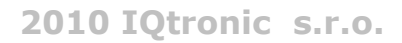

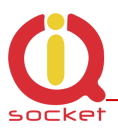

#### **11. Led indikátory**

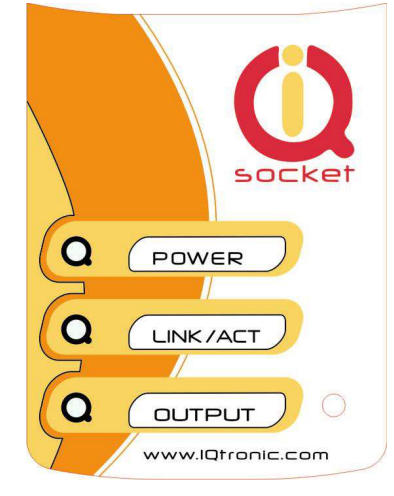

**POWER –** červená , trvale svítí signalizuje správnou funkci bez aktivního GSM modulu.

**LINK/ACT** – zelená, trvalý svit indikuje připojení do LAN, pohasínáním indikuje síťovou LAN aktivitu.

**OUTPUT** – žlutá , stav výstupní zásuvky, svítí – výstupní zásuvka je pod napětím, nesvítí – zásuvka je odpojena

**POWER** - červená , bliká, GSM aktivováno, není vložena SIM. **GSM** status SIMcard is not inserted **POWER** - zelená , bliká krátce, GSM aktivováno, hledání sitě. **GSM** status Searching... **POWER** - zelená , pohasíná, GSM aktivováno, přihlášeno v sítí. **GSM** status Logged in, Signal: 100 %

#### **12. Vnitřní zapojení zásuvky.**

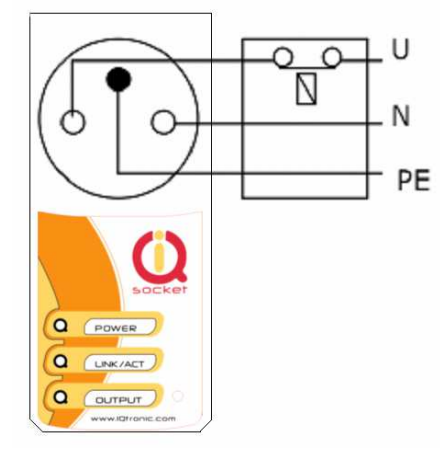

Jak je ze schématu zřejmé , zařízení neslouží k bezpečnostnímu odpojení ovládaného zařízení od sítě, ale pouze ke spínání a rozpínání.

#### **13. Upload firmware pomocí IQlocatoru**

Program IQlocator.exe značně usnadní první spuštení zařízení, rychlou změnu IP adresy, nebo přehrání aktuálního firmware.

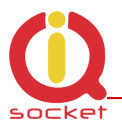

Připojíme zařízení k napajení a k LAN osobního počítače s dodaným kabelem a stitkneme SCAN. Po skončení hledání se v okně zobrazí informace o nalezených zařízeních:

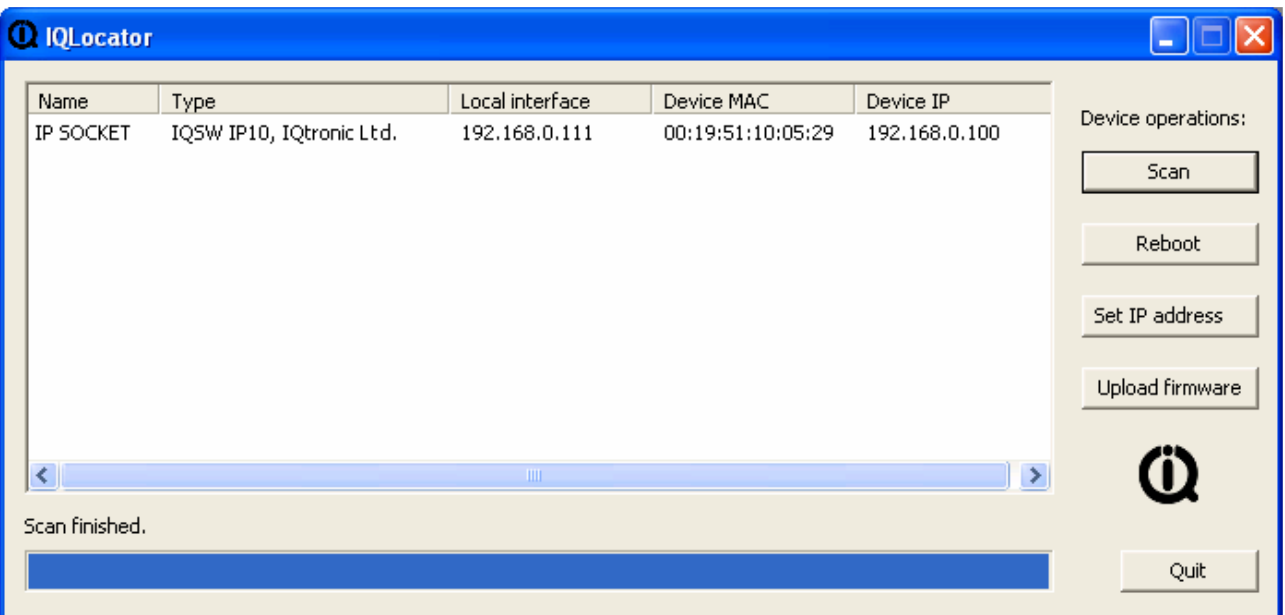

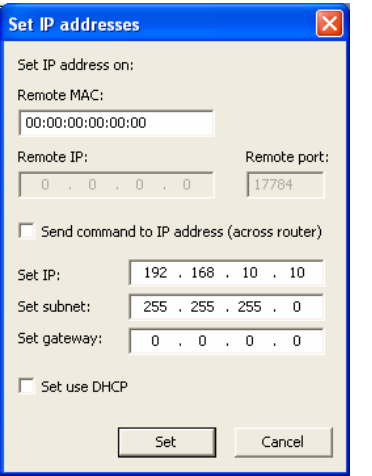

Pro změnu IP adresy, klikneme na řádek – zvolíme zařízení a poak na SET IP adresses.

Po vložení IP adresy stikneme set, okno se zavře, zobrazí se hláška **IP address was succesfuly set** a autoomaticky se spustí znovu SCAN, kde je již zařízení s novou IP adresou, která je dočasná.

 $\overline{\mathsf{x}}$ **Upload firmware using TFTP** Upload firmware using TFTP to: Remote IP: Remote port:  $192.168.0.100$ 69 Send reboot packet before upload File name:  $C$ : \igsw ip1 0 0.bin  $\dddotsc$ Cancel Upload

Pro upgrade firmware stikneme stejnojmenné tlačítko , zvolíme jméno souboru a umístění, poté stiskneme tlačítko Upload.

Okno se zavře a zobrazí se program bar , který zobrazuje stav nahrávání, po 100% se zobrazí hláška **succesfull** , upload proběhl v pořádku. Nyní je nutné vyčkat cca 30 sekund, kdy probíhá vnitřní přepis.

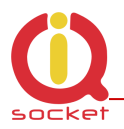

**Důležité upozornění**: V žádném případě zařízení nevypínejte od napájení při tomto procesu, totéž platí i upgradu přes WWW !!!

## **14. Diagram programového vyhodnocování**

Proměnné **response** jsou odpovědi přijaté od testovaného zařízení.

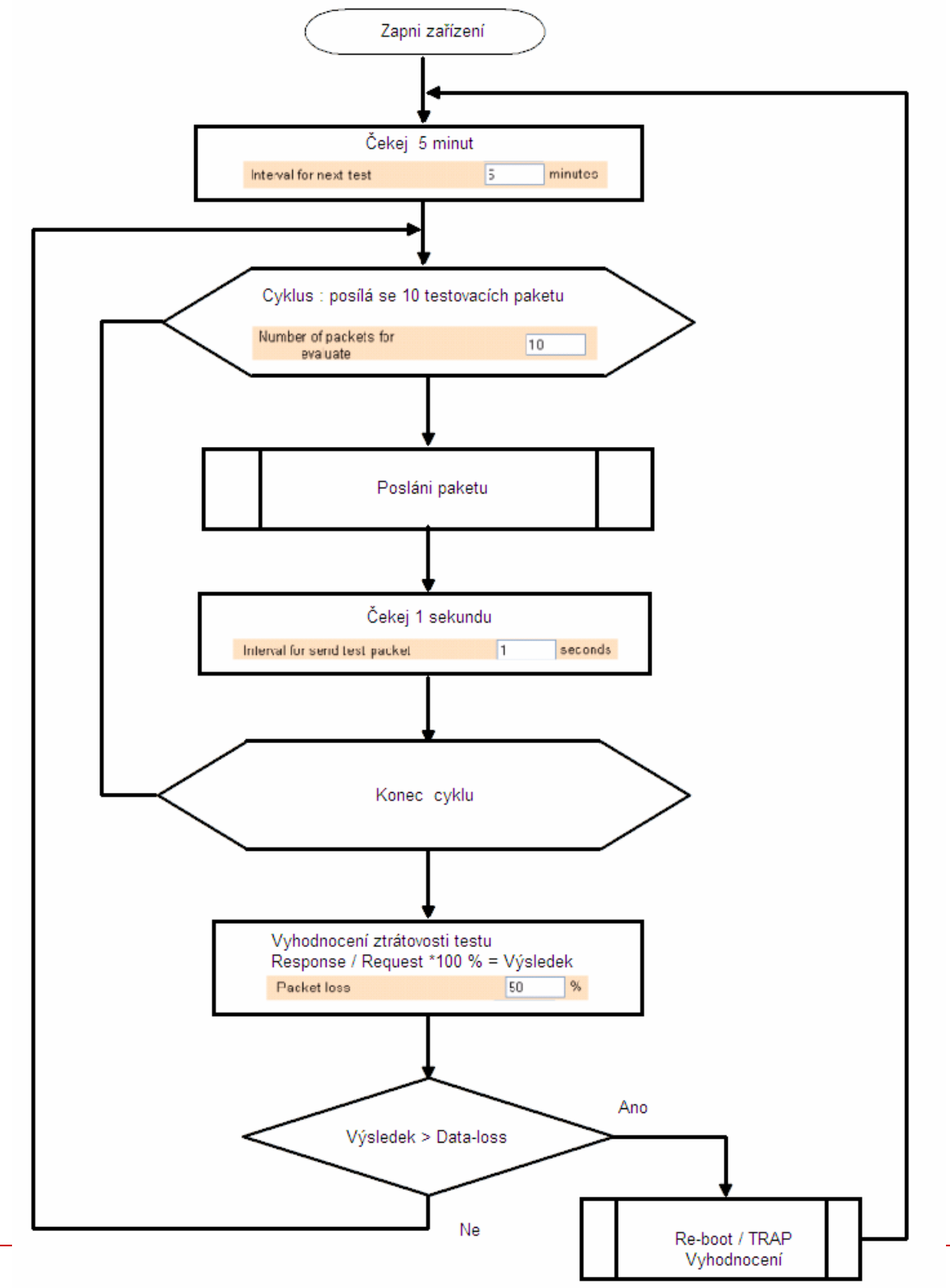

of 22

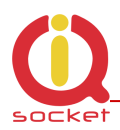

#### **15. Technická specifikace**

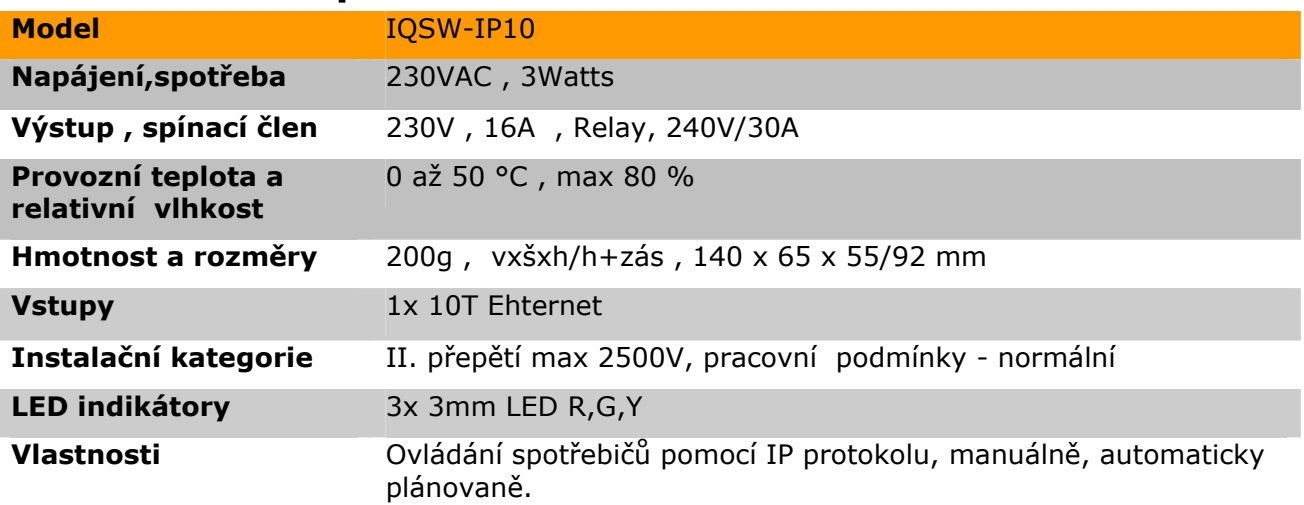

## **16. Údržba a bezpečnostní pokyny, podmínky provozu**

- Zařízení je navrhnuté pro použití ve vnitřních prostorech, jako jsou například byty, kanceláře apod. Nevystavujte ho vlhkému, mokrému ani chemicky agresivnímu prostředí. Nevystavujte zařízení otřesům, úderům a pádům, protože může dojít k jeho poškození.
- Připojujte spotřebiče s maximálním odběrem do 16A , v případě vyššího proudu či jiného typy zátěže je nutné použít stykač, při přetížení může zařízení přestat plnit funkci spínače.
- Zařízení je navrhováno pro 10/100 Ethernet, IE5.
- **Pro správnou funkci je nutné zařízení používat s dodstatečnou kvalitou signálu >75% , zelený GSM status bar.**
- **V případě, kdy se na ethernet rozhraní objeví nestandardní paket, zařízení se může automaticky restartovat, při restartu dojde k odpojení výstupní zásuvky na dobu nezbytnou pro restart.**
- **Výrobce nenese zodpovědnost za nefunkčnost výrobku v případě změn v sítích ze strany operátora po datu uevdení výrobku na trh.**

#### **17. Záruka**

Na zařízení poskytuje dodavatel záruku po dobu 24 měsíců od data prodeje. Tato záruka se nevztahuje na poškození, které vznikly nesprávným používáním, nedodržením provozních pokynů uvedených v manuálu.

Záruka se nevztahuje na mechanicky a elektricky poškozené relé v případě spínání spotřebičů nevhodné zátěže.

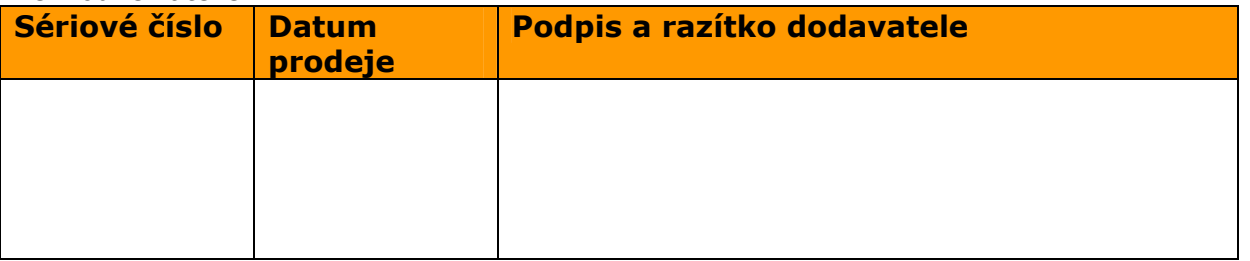

Nárok na záruku zaniká, pokud výrobní číslo výrobku není shodné s číslem na záručním listu, je pozměněné, odstraněné nebo nečitelné, pokud je vada způsobená mechanickým poškozením, nešetrným a nesprávným používáním (instalace v nevhodném, vlhkém prostředí),

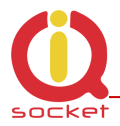

politím žíravinou a podobně. Nárok na záruku zaniká také tehdy, pokud je vada způsobená vlivem jiné vnější události (přepětí v síti, elektromagnetické pole, nevhodný rozsah pracovních teplot, živelná pohroma apod.), pokud byl výrobek připojený na nesprávné elektrické napětí, v případech neoprávněného zásahu do výrobku,

úprav nebo oprav.

Nárok na záruku zaniká také v případě, že byla kýmkoliv vykonaná modifikace nebo adaptace na rozšíření funkcí výrobku, nebo pro možnost jeho provozování v jiné zemi, než pro kterou byl navržený, vyrobený a schválený. Tato záruka nesmí v žádném případě omezit práva spotřebitele, které mu náleží podle platných právních předpisů.